POLITECNICO DI TORINO

# Configuration management with Ansible

Francesco Borgogni, Alex Palesandro

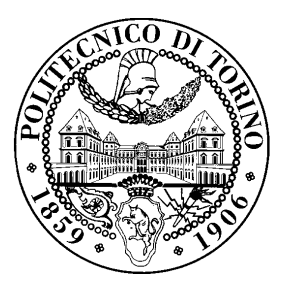

January 27, 2021

### License

This work is licensed under a Creative Commons Attribution-NonCommercial-ShareAlike 3.0 Unported License.

You are free:

- to Share: to copy, distribute and transmit the work
- to Remix: to adapt the work

Under the following conditions:

- Attribution: you must attribute the work in the manner specified by the author or licensor (but not in any way that suggests that they endorse you or your use of the work).
- Noncommercial: you may not use this work for commercial purposes.
- Share Alike: if you alter, transform, or build upon this work, you may distribute the resulting work only under the same or similar license to this one.

More information on the [Creative Commons website.](http://creativecommons.org)

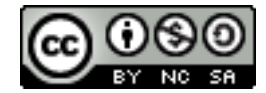

### Acknowledgments

The author would like to thank all the people who contributed to this document.

# **Contents**

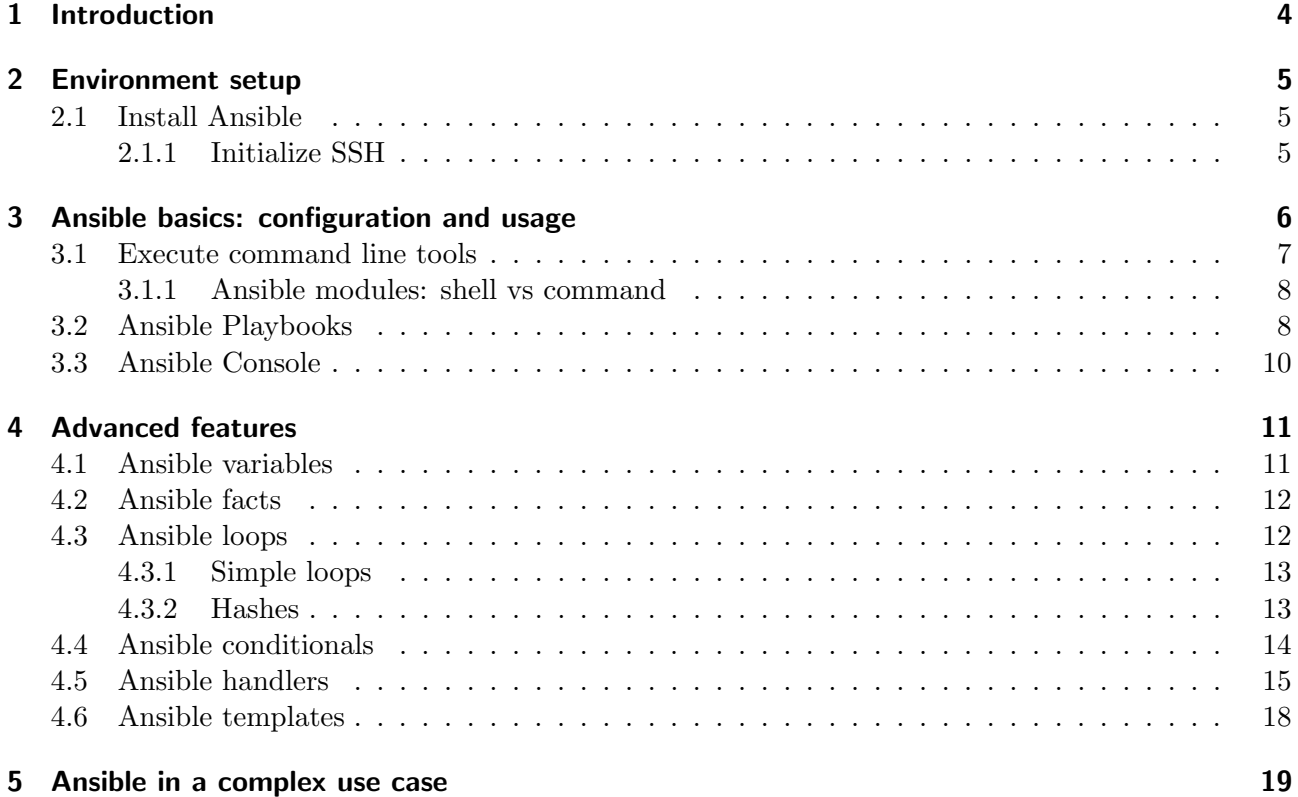

## <span id="page-3-0"></span>1 Introduction

This lab aims at practicing with Ansible, an open source software provisioning, configuration management, and application-deployment tool.

First we will learn how to install and configure Ansible. Ansible needs to be installed only on a master machine: this will manage your nodes using a simple SSH connection.

Later we will study some commands you can execute to perform actions on your managed hosts. Ansible's power, however, does not reside in the command line, but in Playbooks, YAML-formatted files which allows you to specify different tasks. We will see how to write a playbook, its main fields and their meaning and how to run it, on a single node or a group of them.

Finally we will explore some advanced features Ansible provides us, such as variables, facts (a particular type of variables), flow execution control (loops and conditionals), handlers (sort of 'functions' that are triggered by an event) and  $\text{Jinja}2^1$  $\text{Jinja}2^1$  templates.

Note: this lab was inspired from the work available on the following websites:

- <https://mylabs.readthedocs.io/en/latest/calm/lab6.html>
- [http://people.redhat.com/grieger/summit2018\\_labs/getting\\_started\\_ansib](http://people.redhat.com/grieger/summit2018_labs/getting_started_ansible.html)le. [html](http://people.redhat.com/grieger/summit2018_labs/getting_started_ansible.html)
- https://www.redhat.com/en/blog/system-administrators-guide-getting-started-ans

<span id="page-3-1"></span><sup>1</sup>[https://en.wikipedia.org/wiki/Jinja\\_\(template\\_engine\)](https://en.wikipedia.org/wiki/Jinja_(template_engine))

## <span id="page-4-0"></span>2 Environment setup

You will have 3 VMs on Crownlabs: one Cloud Client VM will be the *master*, on which you will install Ansible; the others will be your managed hosts (you can use, for example, the template "Cloud Computing: Ansible").

<user> should be netlab for every host.

### <span id="page-4-1"></span>2.1 Install Ansible

Let's install Ansible. Ansible is an **agent-less** system: this means that it does not require any additional software to be installed on the client computers. This is one way that Ansible simplifies the administration of servers. Any server that has an SSH port exposed can be brought under Ansible's configuration umbrella, regardless of what stage it is at in its life cycle.

As said, you need to install Ansible only on your master machine. For an Ubuntu machine the commands are the following[1](#page-4-3)

```
sudo apt update
sudo apt install software-properties-common
sudo apt-add-repository --yes --update ppa: ansible/ansible
sudo apt install ansible
```
N.B. Ansible is already installed on the Cloud Client VM in Crownlabs

### <span id="page-4-2"></span>2.1.1 Initialize SSH

Before going on using Ansible, let us create a new pair of ssh keys to have a passwordless access to all the hosts we want to configure, which are the hosts that have to be controlled on Ansible.

From the host that you will use to control your infrastructure (the Ansible *master* machine), you have to type the following command:

```
ssh-keygen
```
And then copy our key on every host using:

```
ssh-copy-id netlab@<host_IP>
```
<span id="page-4-3"></span><sup>1</sup>[https://docs.ansible.com/ansible/latest/installation\\_guide/intro\\_installation.html?](https://docs.ansible.com/ansible/latest/installation_guide/intro_installation.html?extIdCarryOver=true&sc_cid=701f2000001OH7YAAW) [extIdCarryOver=true&sc\\_cid=701f2000001OH7YAAW](https://docs.ansible.com/ansible/latest/installation_guide/intro_installation.html?extIdCarryOver=true&sc_cid=701f2000001OH7YAAW)

## <span id="page-5-0"></span>3 Ansible basics: configuration and usage

Now that you have configured your environment you can start to work with Ansible. First of all you need to configure Ansible's hosts: Ansible keeps track of all of the servers that it knows through a hosts file. We need to set up this file first before we can begin to communicate with our other computers.

sudo nano /etc/ansible/hosts

Note: you can use the program you prefer, with nano you just have to insert the content of your file and then save it  $(\text{ctrl} + \text{O})$  and exit  $(\text{ctrl} + \text{X})$ .

You will see a file that has a lot of example configurations commented out. Keep these examples in the file to help you learn Ansible's configuration if you want to implement more complex scenarios in the future. The hosts file is fairly flexible and can be configured in several different ways. The syntax we are going to use looks something like this

```
[<group_name>]
<alias> ansible_ssh_host=<server_ip>
```
Use the IP you have previously noted. You should have something similar to this

```
[servers]
node1 ansible_ssh_host=10.0.0.5
node2 ansible_ssh_host=10.0.0.6
```
Ansible will, by default, try to connect to remote hosts using your current username. If that user does not exist on the remote system, a connection attempt will result in an error. Let's specifically tell Ansible that it should connect to servers in the *servers* group with a user. Create a directory in the Ansible configuration structure called group\_vars.

```
sudo mkdir /etc/ansible/group_vars
```
Within this folder, we can create YAML-formatted files for each group we want to configure:

sudo nano /etc/ansible/group\_vars/servers

Add this code to the file:

```
---
ansible_ssh_user: <user>
ansible_python_interpreter: /usr/bin/python3
ansible_ssh_private_key_file: /home/netlab/.ssh/id_rsa
```
<user> should be netlab. The second line of the file specifies the path to the python interpreter: if the default variable points to a version 2 interpreter, an annoying warning is displayed every time you type a command. If you have problems you can delete this line and try with the default interpreter. The third one specifies the key.pem file for the ssh connection.

Save and close this file when you are finished. Now Ansible will always use the specified user for the servers group, regardless of the current user. If you want to specify configuration details for every machine, regardless of group association, you can put those details in a file at /etc/ansible/group vars/all. Individual hosts can be configured by creating files under a directory at /etc/ansible/host\_vars.

#### <span id="page-6-0"></span>3.1 Execute command line tools

Now that we have our hosts set up and enough configuration details to allow us to successfully connect to our hosts, we can try out our very first ansible command<sup>[1](#page-6-1)</sup>. Ping all the servers you configured by typing:

```
ansible -m ping all
```
You should see something like this

```
node1 | SUCCESS => {
    "changed": false,
    "ping": "pong"
}
node2 | SUCCESS => {
    "changed": false,
    "ping": "pong"
}
```
You can also ping a group *(servers)* or a single or multiple hosts by separating them with a colon:

ansible -m ping servers ansible -m ping node1:node2

The -m option allows to specify the module to execute: if not specified, the default one is command. There are lots and lots of modules<sup>[2](#page-6-2)</sup>, for example command and shell are used to execute shell commands on the target machine<sup>[3](#page-6-3)</sup>:

ansible  $-m$  shell  $-a$  'ls  $-la'$  nodel  $#$  execute ls on nodel ansible  $-a$  'ip addr' all  $#$  show net information of all nodes

The -a option specifies the module arguments.

By now, you should have your *master* configured to communicate with the servers that you would like to control; with the ansible command you can execute simple tasks remotely. Although this is useful, we have not covered the most powerful feature of Ansible: Playbooks. You have configured a great foundation for working with your servers through Ansible, so your next step is to learn how to use Playbooks to do the heavy lifting for you.

<span id="page-6-1"></span><sup>1</sup>[https://docs.ansible.com/ansible/latest/user\\_guide/command\\_line\\_tools.html](https://docs.ansible.com/ansible/latest/user_guide/command_line_tools.html)

<span id="page-6-2"></span><sup>2</sup>[https://docs.ansible.com/ansible/latest/modules/modules\\_by\\_category.html](https://docs.ansible.com/ansible/latest/modules/modules_by_category.html)

<span id="page-6-3"></span><sup>3</sup><https://linux.die.net/man/8/ip>

#### <span id="page-7-0"></span>3.1.1 Ansible modules: shell vs command

In the most use cases shell and command modules lead to the same goal. The main differences between them are

- With the command module, the command will be executed without being proceeded through a shell. As a consequence some variables like \$HOME are not available. Furthermore, stream operations like  $\langle , \rangle$ , and & will not work.
- The shell module runs a command through a shell, by default /bin/sh. This can be changed with the option executable. Piping and redirection are here available.
- The command module is more secure, because it will not be affected by the user's environment.

Note: before the usage of both modules you should check if there is not a more specific Ansible module for that task. It is always better to use a module instead of running a raw command, because the modules are designed to be idempotent and fulfill other standards like exception handling.[4](#page-7-2)

As an example try these simple commands which redirect the output to a file

ansible -m shell -a 'ls -la > file' node1 ansible -m command -a 'ls -la > file' node1

As you can see, the former succeeds, the latter fails.

### <span id="page-7-1"></span>3.2 Ansible Playbooks

Playbooks are essentially sets of instructions (plays) that you send to run on a single target or groups of targets (hosts). They are written in YAML<sup>[5](#page-7-3)</sup>, a human-readable data serialization language, commonly used for configuration files. Playbooks start with the YAML three dashes  $(--)$  followed by:

- **name**: the name of the 'play', good for keeping the Playbooks readable
- hosts: identifies the target for Ansible to run against
- become: acquire super-user privileges before performing the listed tasks
- tasks: the operations to be performed by invoking Ansible modules with the necessary options.

Let's try to create a playbook to install and run nginx web server on one of our managed hosts. Go to /etc/ansible folder and create a new file (name it as you prefer, e.g. *nginx.yaml*). Open it and paste this simple playbook

```
---
- name: Install nginx
 hosts: node1
 become: yes
  tasks:
  - name: Install nginx
    apt:
      name: nginx
      state: present
```
<span id="page-7-3"></span><span id="page-7-2"></span> $^{4}$ <https://blog.confirm.ch/ansible-modules-shell-vs-command/> <sup>5</sup><https://en.wikipedia.org/wiki/YAML>

```
- name: Start nginx
 service:
   name: nginx
   state: started
```
This code snipped is attached to the PDF file as "snippets/nginx.yaml"

**Warning:** YAML files strongly rely on indentation for their structure. Hence, do not copy the previous snippet directly from the PDF file, since it will totally scramble the indentation. Moreover, before moving on, verify (and fix, if necessary) the file layout using an editor of your choice.

Now from the command line move to the ansible folder and execute the playbook

ansible-playbook nginx.yaml

When the tasks are completed, you can check that nginx is running on the other node by opening the browser and navigate to web server ip address (e.g. 10.0.0.5 ); another option is to use one of these commands (the first one only checks if the connection to the url is ok)

```
ansible localhost -m uri -a "url=http://<node1_ip>"
curl http://<node1_ip>
```
You can change the nginx default installation page by adding the following task to the playbook (obviously you need to have created an index.html file with some content in your working directory, here /etc/ansible)

```
- name: Insert index page
 copy:
   src: /etc/ansible/index.html
   dest: /var/www/html/index.html
```
If you rerun the playbook the output should look like as follows:

```
PLAY RECAP *********************************************************************
node1 : ok=3 changed=0 unreachable=0 failed=0 skipped=0
          rescued=0 ignored=0
```
This tells you that the nginx package was already installed, so nothing was changed. This is another powerful funcionalities of playbooks: they are idempotent. When dealing with complicated playbooks across many hosts, being able to identify the hosts that were different becomes very useful. For example, if you notice a host always needs a specific config updated, then there is likely a user or process on that host which is changing it. Without idempotence, this may never be noticed.

This was just a very short presentation of playbooks, but there are lots and lots of other features they provide. In the following section we will see some of them, for a complete guide visit the Ansible  $d$ ocumentation<sup>[6](#page-8-0)</sup>.

<span id="page-8-0"></span><sup>6</sup>[https://docs.ansible.com/ansible/latest/user\\_guide/playbooks.html](https://docs.ansible.com/ansible/latest/user_guide/playbooks.html)

### <span id="page-9-0"></span>3.3 Ansible Console

Ansible offers a read-eval-print loop (REPL) language<sup>[7](#page-9-1)</sup> for running ad-hoc tasks against a chosen inventory<sup>[8](#page-9-2)</sup> (an inventory is a list of nodes, in brief the *hosts* file you have written in section [3\)](#page-5-0). This environment is called Ansible console. You can enter it by typing:

ansible-console [-i <inventory>]

The -i option allows you to specify an inventory host path (different from the hosts file you wrote previously) or comma separated host list; if not specified, by default you will connect to all the machines.

Once entered in Ansible console you can use the normal Ansible modules. For example if you want to get the date on all the hosts, simply type

shell date

Remember: if you do not specify an Ansible module, command, the default one, will be used. Therefore, you could use the previous command without shell and you would have the same result.

If you press <tab><tab> you will see the (very long) list of modules you can use. A very useful one is cd which allows you to navigate through your groups or hosts: for example you could need to first execute a command on all your machines, then something specific only on the *servers* group (cd servers), afterwards something else only on *node1* (cd node1).

Warning: the cd command you have just used is *not* the Linux cd one you use to move between folders, even if its behaviour is pretty similar.

<span id="page-9-2"></span><span id="page-9-1"></span> ${}^{7}A$  read eval print loop (REPL), also termed an interactive toplevel or language shell, is a simple, interactive computer programming environment that takes single user inputs (i.e., single expressions), evaluates (executes) them, and returns the result to the user. More information at [https://en.wikipedia.org/wiki/Read-eval-print\\_loop](https://en.wikipedia.org/wiki/Read-eval-print_loop) <sup>8</sup>[https://docs.ansible.com/ansible/latest/user\\_guide/basic\\_concepts.html](https://docs.ansible.com/ansible/latest/user_guide/basic_concepts.html)

## <span id="page-10-0"></span>4 Advanced features

What we have seen so far was nice, but the real power of Ansible is to apply the same set of tasks reliably to many hosts. First, try to extend the previous playbook (section [3.2\)](#page-7-1) to run on 2 VM: this is quite simple since you have already configured different servers in your hosts file. You just have to change the hosts field in the playbook:

```
hosts: servers
# (or)hosts: node1:node2
```
Now let's see some advanced features of Ansible.

### <span id="page-10-1"></span>4.1 Ansible variables

Ansible supports variables to store values that can be used in Playbooks. Variables can be defined in a variety of places and have a clear precedence. Ansible substitutes the variable with its value when a task is executed. Variables are referenced in Playbooks by placing the variable name in double curly braces.

Here comes a variable  $\{ \}$  variable1  $\}$ 

The recommended practice is to define variables in files located in two directories named host vars and *group* vars: we have already defined variables for the group *servers* (in chapter [3\)](#page-5-0), now repeat the previous steps to create host-specific variables.

Note: host variables take precedence over group variables.

Once you have created the host vars directory, you need to create a file within it for one of your nodes; the file must be named as the node name (e.g.  $node1$ ). Inside it, define a variable named stage and give it the value prod (write stage: prod). Define the same variable in the group\_vars/servers file and give it the value dev (write stage: dev below the ansible\_\* variables).

Now create two index files: *index\_dev.html* and *index\_prod.html* and insert the following content

```
<body>
   <h1>This is a production webserver, take care!</h1>
</body>
```
This code snipped is attached to the PDF file as "snippets/index\_prod.html"

```
<body>
    <h1>This is a development webserver, have fun!</h1>
</body>
```
This code snipped is attached to the PDF file as "snippets/index\_dev.html"

Modify the insert index page task in the playbook

```
- name: Insert index page
 copy:
   src: index_{{ stage }}.html
   dest: /var/www/html/index.html
```
Rerun the playbook and check the two nodes: the index page should be different.

### <span id="page-11-0"></span>4.2 Ansible facts

Ansible facts are variables that are automatically discovered by Ansible from a managed host. Facts are pulled by the setup module and contain useful information stored into variables that administrators can reuse.

To get the complete list of facts Ansible collects by default run

```
ansible node1 -m setup
```
This will return a lot of information, so you can use filters to limit the output to certain facts (the following one returns memory related facts)

ansible node1 -m setup -a 'filter=ansible\_\*\_mb'

Exercise: try to retrieve the linux distribution and kernel version of all your managed nodes (Suggestion: pass the output of setup module to grep command).

Facts can be used in a Playbook like variables, using the proper naming, of course. Create this Playbook as facts.yml and run it

```
---
- name: Output facts within a playbook
 hosts: all
 tasks:
  - name: Prints Ansible facts
   debug:
     msg: The default IPv4 address of {{ ansible_fqdn }} is {{ ansible_default_ipv4.
         address }}
```
This code snipped is attached to the PDF file as "snippets/facts.yaml"

### <span id="page-11-1"></span>4.3 Ansible loops

Often you'll want to do many things in one task, such as

- create a lot of users
- repeat a polling step until a certain result is reached

Ansible supports loops to iterate over a set of values, preventing administrators from writing repetitive tasks that use the same module. Ansible supports three main types of loops: simple loops, list of hashes and nested  $\text{loops}^1$  $\text{loops}^1$ . In this lab we will have a quick look at the first two.

<span id="page-11-2"></span><sup>1</sup>[https://docs.ansible.com/ansible/latest/user\\_guide/playbooks\\_loops.html](https://docs.ansible.com/ansible/latest/user_guide/playbooks_loops.html)

#### <span id="page-12-0"></span>4.3.1 Simple loops

Simple loops are a list of items that Ansible iterates over. They are defined by providing a list of items to the loop keyword. Create the following Playbook as simple loop.yml and run it

```
---
- name: Simple loop demo
 hosts: node1
 tasks:
    - name: Ensure that the nginx and sshd services are started
     service:
       name: "{{ item }}"
        state: started
      loop:
      - nginx
      - sshd
```
This code snipped is attached to the PDF file as "snippets/simple\_loop.yaml"

In the following example the array is embedded in the playbook and called check services. Create this Playbook as simple loop2.yml and run it: the output should be the same.

```
---
- name: Simple loop demo 2
 hosts: node1
 vars:
   check_services:
   - nginx
   - sshd
 tasks:
  - name: Check if service is started
   service:
     name: "{{item}}"
     state: started
   loop: "{{check services}}"
```
This code snipped is attached to the PDF file as "snippets/simple\_loop2.yaml"

#### <span id="page-12-1"></span>4.3.2 Hashes

Ansible allows also to loop over a list of hashes: this is particularly useful when working with more complex data. The following Playbook shows how a list of hashes with key-value pairs is passed to the user module<sup>[2](#page-12-2)</sup>, a module to manage user accounts and user attributes. Create as <code>hash\_loop.yml</code> and run it

```
---
- name: Hash demo
 hosts: node1
 become: yes
 tasks:
    - name: Create users from hash
     user:
       name: "{{ item.name }}"
        state: present
       groups: "{{ item.groups }}"
```
<span id="page-12-2"></span><sup>2</sup>[https://docs.ansible.com/ansible/latest/modules/user\\_module.html#user-module](https://docs.ansible.com/ansible/latest/modules/user_module.html#user-module)

```
loop:
 - { name: 'jane', groups: 'wheel'}
  - { name: 'joe', groups: 'root'}
```
This code snipped is attached to the PDF file as "snippets/hash\_loop.yaml"

User *jane* should not be created, since the group *wheel* does not exist; to check if user *joe* has been created you can simply run this command

ansible -a 'getent passwd' node1 | grep joe

To remove the user you only need to modify and add these two lines in the previous playbook (under the user module)

state: absent remove: yes

### <span id="page-13-0"></span>4.4 Ansible conditionals

Ansible can use conditionals to execute tasks or plays when certain conditions are met. To implement a conditional, the when statement must be used, followed by the condition to test. The condition is expressed using one of the available operators, for example the standard comparison ones:

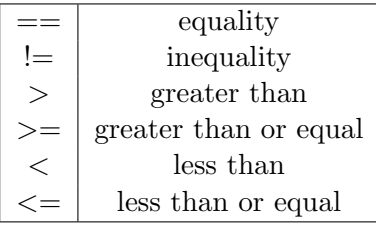

As an example you would like to install an FTP server, but only on hosts that are not in production because the protocol is not secure (remember in section [4.1](#page-10-1) we defined the stage variable). Create this Playbook as ftp.yml, run it and examine the output

```
---
- name: Install insecure FTP server as long as not in production
 hosts: node1:node2
 become: yes
 tasks:
    - name: Install FTP server if not in production
     apt:
       name: vsftpd
       state: latest
     when: stage != "prod"
```
This code snipped is attached to the PDF file as "snippets/ftp.yaml"

#### Important

- in a when statement, facts and variables are not enclosed in double curly braces like you would do elsewhere in the playbook
- the when statement must be placed "outside" of the module by being indented at the top level of the task.

Expected outcome: the task is skipped on node1 because it has the stage variable set to prod and succeeds on node2 which has stage = dev.

Exercise: write a playbook that installs MariaDB only if the host has more than 3 GB of RAM.

Find the fact [\(4.2\)](#page-11-0) for memtotal in MB (look at the ad-hoc command output and feel free to use grep). Use this Playbook as a template

```
---
- name: MariaDB server installation
 hosts: all
 become: yes
  tasks:
    - name: Install latest MariaDB server when host RAM greater 3 GB
      yum:
       name: mariadb-server
        state: latest
      when: <fact> <comparison_operator> <value>
```
This code snipped is attached to the PDF file as "snippets/mariadb.yaml"

Note: the VMs from Openstack should have less than 2 GB of ram, therefore the above playbook should be skipped in all your machines. If you want to actually install MariaDB, you can modify the value of the requested ram or the hosts field.

### <span id="page-14-0"></span>4.5 Ansible handlers

Sometimes when a task makes a change to the system, a further task may need to be run. For example, a change to a service's configuration file may then require the service to be reloaded so that the changed configuration takes effect.

Here Ansible's handlers come into play. Handlers can be seen as inactive tasks that only get triggered when explicitly invoked using the notify statement.

As a an example, let's write a Playbook that:

- modifies nginx's configuration file (/etc/nginx/sites-available/default) on all hosts in the servers group
- restarts nginx when the file has changed

Create a file named default in your working directory and copy the following content in it.

```
##
# You should look at the following URL's in order to grasp a solid understanding
# of Nginx configuration files in order to fully unleash the power of Nginx.
# https://www.nginx.com/resources/wiki/start/
# https://www.nginx.com/resources/wiki/start/topics/tutorials/config_pitfalls/
# https://wiki.debian.org/Nginx/DirectoryStructure
#
# In most cases, administrators will remove this file from sites-enabled/ and
# leave it as reference inside of sites-available where it will continue to be
# updated by the nginx packaging team.
#
# This file will automatically load configuration files provided by other
# applications, such as Drupal or Wordpress. These applications will be made
# available underneath a path with that package name, such as /drupal8.
```

```
#
# Please see /usr/share/doc/nginx-doc/examples/ for more detailed examples.
##
# Default server configuration
#
server {
   listen 80 default_server;
   listen [::]:80 default_server;
   # SSL configuration
    #
    # listen 443 ssl default server;
    # listen [::]:443 ssl default_server;
    #
    # Note: You should disable gzip for SSL traffic.
    # See: https://bugs.debian.org/773332
    #
    # Read up on ssl_ciphers to ensure a secure configuration.
    # See: https://bugs.debian.org/765782
    #
    # Self signed certs generated by the ssl-cert package
    # Don't use them in a production server!
    #
    # include snippets/snakeoil.conf;
   root /var/www/html;
   # Add index.php to the list if you are using PHP
   index index.html index.htm index.nginx-debian.html;
   server_name _;
   location / {
        # First attempt to serve request as file, then
        # as directory, then fall back to displaying a 404.
       try_files $uri $uri/ =404;
   }
    # pass PHP scripts to FastCGI server
    #
   #location ˜ \.php$ {
    # include snippets/fastcgi-php.conf;
    #
    # # With php-fpm (or other unix sockets):
    # fastcgi_pass unix:/var/run/php/php7.0-fpm.sock;
    # # With php-cgi (or other tcp sockets):
    # fastcgi_pass 127.0.0.1:9000;
    #}
    # deny access to .htaccess files, if Apache's document root
    # concurs with nginx's one
    #
    #location ˜ /\.ht {
    # deny all;
    #}
}
# Virtual Host configuration for example.com
```

```
#
# You can move that to a different file under sites-available/ and symlink that
# to sites-enabled/ to enable it.
#
#server {
# listen 80;
# listen [::]:80;
#
# server_name example.com;
#
# root /var/www/example.com;
# index index.html;
#
# location / {
# try_files $uri $uri/ =404;
# }
#}
```
This code snipped is attached to the PDF file as "snippets/default"

Now create the playbook nginx\_conf.yaml

```
---
- name: Manage nginx configuration
 hosts: node1
 become: yes
 tasks:
    - name: Copy Nginx configuration file
     copy:
       src: default
       dest: /etc/nginx/sites-available/default
     notify:
      - restart_nginx
 handlers:
  - name: restart_nginx
    service:
     name: nginx
      state: restarted
```
This code snipped is attached to the PDF file as "snippets/nginx\_conf.yaml"

The notify section calls the handler only when the copy task changed the file. The handlers section defines a task that is only run on notification.

Run the Playbook. We didn't change anything in the file yet so there should not be any changed lines in the output and of course the handler shouldn't have been fired. Now change the listen 80 line in default file to:

listen 8080

Run the Playbook again: now the output should be a lot more interesting:

- *default* should have been copied over
- the handler should have restarted nginx

Nginx should now listen on port 8080; you can easily verify it by using the commands suggested in the previous section [\(3.2\)](#page-7-1).

### <span id="page-17-0"></span>4.6 Ansible templates

Ansible uses Jinja2 templating to modify files before they are distributed to managed hosts; Jinja2 is one of the most used template engines for Python<sup>[3](#page-17-1)</sup>.

When a template for a file has been created, it can be deployed to the managed hosts using the template module, which supports the transfer of a local file from the control node to the managed hosts. As an example of using templates you will customize the  $m \nu d^4$  $m \nu d^4$  (the message shown by Ubuntu at login) file to contain host-specific data.

In the /etc/ansible directory create the template file  $\textit{mod-facts.}$  i2

```
Welcome to {{ ansible_hostname }}.
{{ ansible_distribution }} {{ ansible_distribution_version}}
deployed on {{ ansible_architecture }} architecture.
```
This code snipped is attached to the PDF file as "snippets/motd\_facts.j2"

Now create and run the *motd\_facts.yml* playbook

```
---
  - name: Fill motd file with host data
   hosts: node1
   become: yes
   tasks:
      - template:
          src: motd facts.j2
          dest: /etc/motd
          owner: root
          group: root
          mode: 0644
```
This code snipped is attached to the PDF file as "snippets/motd\_facts.yaml"

To understand what has changed login to node1 via SSH and check the 'motto of the day' message: you should see how Ansible replaces the variables with the facts it discovered from the system.

Exercise: change the template to use the FQDN (Fully Qualified Domain Name) hostname (Suggestion: use ansible facts [\(4.2\)](#page-11-0)).

<span id="page-17-1"></span><sup>3</sup><https://palletsprojects.com/p/jinja/>

<span id="page-17-2"></span><sup>4</sup>[https://en.wikipedia.org/wiki/Motd\\_\(Unix\)](https://en.wikipedia.org/wiki/Motd_(Unix))

## <span id="page-18-0"></span>5 Ansible in a complex use case

Now that we have explored different features Ansible gives us, we can try to build a more complex playbook that setups a complex service that includes a firewall, a web service, a database service, and the associated loggers.

First of all, rename your managed hosts so that their name are significant: we need a *webserver*, a dbserver and a *logserver*. We need 3 services, but we only have 2 managed hosts: in order to run the following playbook you can

- $\bullet$  use also the master machine, adding it to the *hosts* file<sup>[1](#page-18-1)</sup> (in the footnote you can find a guide to do it)
- use one machine for two services (e.g. webserver + dbserver)

In the following we will assume you have 3 entries in your *hosts* file, something similar to this

```
[servers]
webserver ansible_ssh_host=10.0.0.5
dbserver ansible_ssh_host=10.0.0.5
logserver ansible_ssh_host=10.0.0.6
```
We want to create a playbook to:

- set firewall rules on our *servers*
- install and start nginx on webserver
- install MariaDB on dbserver
- enable rsyslog on *logserver* to receive messages from the other servers

In the following we will guide you in writing it; you can try by yourself if you prefer and then check the solution.

First let's create a playbook (*firewalld.yaml*) to install and start firewalld service<sup>[2](#page-18-2)</sup>. The default firewall manager in ubuntu is  $u \text{f} w^3$  $u \text{f} w^3$  so we also need to disable it.

```
---
- name: Install firewalld
 hosts: servers
 become: true
  tasks:
    - name: Install firewalld
      apt:
        name: firewalld
        state: present
    - name: Start firewalld
      service:
```
<span id="page-18-1"></span><sup>1</sup><https://www.middlewareinventory.com/blog/run-ansible-playbook-locally/>

<span id="page-18-2"></span><sup>2</sup><https://en.wikipedia.org/wiki/Firewalld>

<span id="page-18-3"></span><sup>3</sup>[https://en.wikipedia.org/wiki/Uncomplicated\\_Firewall](https://en.wikipedia.org/wiki/Uncomplicated_Firewall)

```
name: firewalld
   state: started
- name: Disable ufw
 service:
   name: ufw
   state: stopped
```
This code snipped is attached to the PDF file as "snippets/firewalld.yaml"

As you can see, this playbook needs to be run on all the *servers* group, but our goal is to write a playbook with different plays executed on different hosts. Ansible, in order to write reusable playbooks, allows us to import a playbook inside another<sup>[4](#page-19-0)</sup>.

Furthermore, we can also include single tasks: to use this feature we need to write a yaml file with only a list of tasks to execute, and then use the include tasks module in the main playbook.

Try to write a file (nginx\_tasks.yaml) with only the tasks to install and start nginx: you should have a file like this

```
- name: Install nginx
  apt:
   name: nginx
    state: present
- name: Start nginx
  service:
    name: nginx
    state: started
```
Now we can write our main playbook in which we will also use the importing feature and some new modules

Note: you have to insert the ip address of your logserver in PLAY 5

```
---
# PLAY 1: firewalld on all servers
- name: Install firewalld \qquad # by importing this playbook, firewalld is
 import_playbook: firewalld.yaml # installed on all our servers at the beginning
# PLAY 2: nginx on webserver
- hosts: webserver
 become: yes
 tasks:
   - name: Install nginx
     include_tasks: nginx_task.yaml # in order to reuse code we can include
                                       # the tasks we have already written
   - name: open firewall port
     firewalld:
       service: http
       immediate: true
       permanent: true
       state: enabled
   - name: set content directory
     file:
       path: /var/www/html
```
<span id="page-19-0"></span><sup>4</sup>[https://docs.ansible.com/ansible/latest/user\\_guide/playbooks\\_reuse\\_includes.html](https://docs.ansible.com/ansible/latest/user_guide/playbooks_reuse_includes.html)

```
state: directory
       mode: u=rwx,g=rwx,o=rx,g+s
   - name: create default page content
     copy:
       content: "Welcome to {{ ansible_fqdn }} on {{ ansible_default_ipv4.address
          }}\n"
       dest: /var/www/html/index.html
       mode: u=rw,g=rw,o=r
# PLAY 3: MariaDB on dbserver
- hosts: dbserver
 become: yes
 tasks:
   - name: install MariaDB server
     apt:
       name: mariadb-server
       state: latest
   - name: enable and start MariaDB server
     service:
       name: mariadb
       enabled: yes
       state: started
# PLAY 4: rsyslog on logserver
- hosts: logserver
 become: yes
 tasks:
   - name: configure rsyslog remote log reception over udp
     lineinfile: # a module to change a single line in a file
       path: /etc/rsyslog.conf
       line: "{{ item }}"
       state: present
     with_items:
       - '$ModLoad imudp'
       - '$UDPServerRun 514'
     notify:
        - restart rsyslogd
   - name: open firewall port
     firewalld:
       port: 514/udp
       immediate: true
       permanent: true
       state: enabled
 handlers:
   - name: restart rsyslogd
     service:
       name: rsyslog
       state: restarted
#PLAY 5: rsyslog config on webserver and dbserver
- hosts: webserver:dbserver
 become: yes
 tasks:
    - name: configure rsyslog
     lineinfile:
       path: /etc/rsyslog.conf
```

```
line: '*.* @<logserver_ip>:514'
      state: present
    notify:
      - restart rsyslogd
handlers:
  - name: restart rsyslogd
    service:
      name: rsyslog
      state: restarted
```
This code snipped is attached to the PDF file as "snippets/service\_chain.yaml"

This playbook is quite long and may be difficult to understand, therefore it has been split into 5 plays

- PLAY 1: executed on all *servers*, it installs firewalld by importing the playbook we wrote before
- PLAY 2: executed on *webserver*, it installs nginx, opens firewall ports so that http traffic can pass and creates a custom index page
- PLAY 3: executed on *dbserver*, it installs and enable mariadb
- PLAY 4: executed on *logserver*, it configures  $rsyslog<sup>5</sup>$  $rsyslog<sup>5</sup>$  $rsyslog<sup>5</sup>$  using lineinfile<sup>[6](#page-21-1)</sup> module and opening firewall ports. After having modified the configuration file it restart rsyslog service by notifying a handler
- PLAY 5: executed on webserver and dbserver, it configures them so that log messages are sent to logserver. Modify with your logserver ip

You can verify the webserver hosts using curl as you have already done (section [3.2\)](#page-7-1) and remote logging using the logger command on *webserver* and *dbserver* hosts and afterwards check *logserver* 

ansible -m command -a 'logger hurray it works' webserver:dbserver ansible -m command -a "grep 'hurray it works\$' /var/log/syslog" logserver

<span id="page-21-0"></span><sup>5</sup><https://en.wikipedia.org/wiki/Rsyslog>

<span id="page-21-1"></span><sup>6</sup>[https://docs.ansible.com/ansible/latest/modules/lineinfile\\_module.html](https://docs.ansible.com/ansible/latest/modules/lineinfile_module.html)